# TOURISM SPOTS DETECTION MOBILE APPLICATION

BY

WONG WEI JUN

A REPORT

## SUBMITTED TO

Universiti Tunku Abdul Rahman

in partial fulfillment of the requirements

for the degree of

BACHELOR OF INFORMATION SYSTEMS (HONOURS) INFORMATION SYSTEMS

#### ENGINEERING

Faculty of Information and Communication Technology

(Kampar Campus)

JAN 2022

# UNIVERSITI TUNKU ABDUL RAHMAN

| Fitle: _                                    | TOURISM SPOTS DETEC                                                                                                    | TION MOBILE APPLICATION                                                                                                    |
|---------------------------------------------|----------------------------------------------------------------------------------------------------|----------------------------------------------------------------------------------------------------|
|                                             | Academi                                                                                                    | c Session: <u>202201</u>                                                                                                    |
| I _                                         | W                                                                                                    | ONG WEI JUN                                                                                                    |
|                                             | (CAPIT                                                                                                    | FAL LETTER)                                                                                                    |
| declare the                                 | at I allow this Final Year Project R                                                                                                    | eport to be kept in                                                                                                    |
|                                             | Tunku Abdul Rahman Library sub                                                                                                    |                                                                                                    |
| 1. The d                                    | lissertation is a property of the Lib                                                                                                    | rary.                                                                                                    |
| 2. The L                                    | ibrary is allowed to make copies o                                                                                                    | of this dissertation for academic purposes.                                                                                                    |
| 2. The L                                    | ibrary is allowed to make copies o                                                                                                    | of this dissertation for academic purposes.                                                                                                    |
| 2. The L                                    | ibrary is allowed to make copies c                                                                                                    |                                                                                                    |
| 2. The L                                    | library is allowed to make copies c                                                                                                    | of this dissertation for academic purposes.<br>Verified by,                                                                                                    |
|                                             | Library is allowed to make copies of the second second sec |                                                                                                    |
|                                             | JX<br>signature)                                                                                                    | Verified by,                                                                                                    |
| (Author's<br>Address:                       | JX<br>signature)                                                                                                    | Verified by,                                                                                                    |
| (Author's<br>Address:<br>21 JALA            | signature)                                                                                                    | Verified by,                                                                                                    |
| (Author's<br>Address:<br>21 JALAI<br>BANDAF | signature)                                                                                                    | Verified by,<br>Characteristic of the second second se |

| Universiti Tunku Abdul Rahman                                                    |  |  |  |  |  |  |
|----------------------------------------------------------------------------------|--|--|--|--|--|--|
| Form Title: Sample of Submission Sheet for FYP/Dissertation/Thesis               |  |  |  |  |  |  |
| Form Number: FM-IAD-004 Rev No.: 0 Effective Date: 21 JUNE 2011 Page No.: 1 of 1 |  |  |  |  |  |  |

#### FACULTY OF INFORMATION AND COMMUNICATION TECHNOLOGY

#### UNIVERSITI TUNKU ABDUL RAHMAN

Date: 21 April 2022

#### SUBMISSION OF FINAL YEAR PROJECT /DISSERTATION/THESIS

It is hereby certified that <u>WONG WEI JUN</u> (ID No: <u>18ACB01858</u>) has completed this final year project entitled "<u>TOURISM SPOTS DETECTION MOBILE APPLICATION</u>" under the supervision of <u>Ts Dr Chan Lee Kwun</u> (Supervisor) from the Department of <u>Information</u> <u>Systems</u>, Faculty of <u>Information and Communication Technology</u>, and <u>Ts Dr Wong Pei Voon</u> (Moderator) from the Department of <u>Digital Economy Technology</u>, Faculty of <u>Information and</u> <u>Communication Technology</u>.

I understand that University will upload softcopy of my final year project in pdf format into UTAR Institutional Repository, which may be made accessible to UTAR community and public.

Yours truly,

(Wong Wei Jun)

# **DECLARATION OF ORIGINALITY**

I declare that this report entitled "TOURISM SPOTS DETECTION MOBILE APPLICATION" is my own work except as cited in the references. The report has not been accepted for any degree and is not being submitted concurrently in candidature for any degree or other award.

| Signature | : | Až.            |
|-----------|---|----------------|
| 0         |   |                |
| Name      | : | WONG WEI JUN   |
| Date      | : | _21 April 2022 |

# **ACKNOWLEDGEMENTS**

I would like to express thanks and appreciation to my supervisor, Ts Dr. Chan Lee Kwun and my moderator, Ts Dr. Wong Pei Voon who have given me a golden opportunity to involve in the Mobile Application field study. Furthermore, they have given me a lot of guidance in order to complete this project. When I was facing problems in this project, the advice from them always assists me in overcoming the problems. Again, a million thanks to my supervisor and moderator.

Lastly, I would like to thank my parents and siblings who have given me a lot of love and support especially in terms of financial support for me to complete the project.

# ABSTRACT

The project is to develop a mobile application for the tourism industry in Petaling Jaya, Selangor. It will provide a guidance for the tourists to plan their self or gathering journey. It helps in assisting the tourists to the nearby tourist's spots, restaurant, shopping mall, and transportation to go. The project designed to be a mobile application is due to the convenience of using it during the busy tourist trip. They are just required to have a smart Android mobile device to carry.

The project has covered the module of detecting nearby tourist's spots, planning your budget, scheduling your calendar, travel bucket list and forum. According to the research as shown in the Literature session, there are currently no markets for doing the tourist mobile application on the specified area of Petaling Jaya and there is only an application which is not fully developed. The application is designed and takes the ideas/ resources from various mobile applications to develop a better version of mobile application to let the user have a better experience during their trip around Petaling Jaya.

# **TABLE OF CONTENTS**

| TITLE F                    | PAGE                                                    | i       |  |  |  |  |  |
|----------------------------|---------------------------------------------------------|---------|--|--|--|--|--|
| REPOR                      | T STATUS DECLARATION FORM                               | ii      |  |  |  |  |  |
| FYP THESIS SUBMISSION FORM |                                                         |         |  |  |  |  |  |
| DECLA                      | RATION OF ORIGINALITY                                   | iv      |  |  |  |  |  |
| ACKNO                      | WLEDGEMENTS                                             | V       |  |  |  |  |  |
| ABSTRA                     | ACT                                                     | vi      |  |  |  |  |  |
| TABLE                      | OF CONTENTS                                             | vii     |  |  |  |  |  |
| LIST OF                    | FFIGURES                                                | ix      |  |  |  |  |  |
| LIST OF                    | F TABLES                                                | X       |  |  |  |  |  |
| LIST OF                    | F ABBREVIATIONS                                         | xi      |  |  |  |  |  |
| CHAPTI                     | ER 1 INTRODUCTION                                       | 1       |  |  |  |  |  |
| 1.1                        | Problem Statement and Motivation                        | 1       |  |  |  |  |  |
| 1.2                        | Project Scope                                           | 2       |  |  |  |  |  |
| 1.3                        | Project Objectives                                      | 2       |  |  |  |  |  |
| 1.4                        | Impact, significant, and contribution                   | 5       |  |  |  |  |  |
| 1.5                        | Background Information                                  | 5       |  |  |  |  |  |
| CHAPTI                     | ER 2 LITERATURE REVIEW                                  | 7       |  |  |  |  |  |
| 2.1                        | Review on Similar Application/ Critical Remarks on Prev | vious 7 |  |  |  |  |  |
|                            | Works                                                   |         |  |  |  |  |  |
|                            | 2.1.1 Petaling Jaya – Wiki [7]                          | 7       |  |  |  |  |  |
|                            | 2.1.2 Visit A City [8]                                  | 9       |  |  |  |  |  |
|                            | 2.1.3 TravelSpend [9]                                   | 11      |  |  |  |  |  |
|                            | 2.1.4 Places Been [10]                                  | 13      |  |  |  |  |  |
| CHAPTI                     | ER 3 SYSTEM METHODOLOGY AND SYSTEM DES                  | SIGN 15 |  |  |  |  |  |
| 3.1                        | Design Specification                                    | 15      |  |  |  |  |  |
|                            | 3.1.1 Methodologies and General Work Procedures         | 15      |  |  |  |  |  |
|                            | 3.1.2 User Requirements                                 | 15      |  |  |  |  |  |
|                            |                                                         |         |  |  |  |  |  |

| 3.2    | System  | Design                         | 16 |
|--------|---------|--------------------------------|----|
|        | 3.2.1   | Use Case Diagram               | 16 |
|        | 3.2.2   | Activity Diagram               | 18 |
|        | 3.2.3   | Class Diagram                  | 21 |
| 3.3    | Implem  | entation Issue and Challenges  | 22 |
| 3.4    | Timelin | e                              | 23 |
|        | 3.4.11  | FYP1 Schedule – Long Semester  | 23 |
|        | 3.4.2 ] | FYP2 Schedule – Long Semester  | 23 |
| CHAPT  | ER 4 SY | STEM IMPLEMENTATION            | 24 |
| 4.1    | Hardw   | vare Setup                     | 24 |
| 4.2    | Softw   | are Setup                      | 24 |
| 4.3    | Syster  | n Operation                    | 25 |
| СНАРТ  | ER 5 SY | STEM EVALUATION AND DISCUSSION | 32 |
| 5.1    | Syster  | n Testing                      | 32 |
| 5.2    | Testin  | ng Setup and Result            | 32 |
| CHAPT  | ER 6 CO | ONCLUSION AND RECOMMENDATION   | 38 |
| 6.1    | Concl   | usion                          | 38 |
| 6.2    | Future  | e Work                         | 38 |
| REFERI | ENCES   |                                | 39 |
| WEEKL  | Y LOG   | r<br>r                         | 41 |
| POSTE  | R       |                                | 52 |
| PLAGL  | ARISM   | CHECK RESULT                   | 53 |
| FYP2 C | HECKI   | LIST                           | 54 |
|        |         |                                |    |

# **LIST OF FIGURES**

| Figure Number  | Title                                              | Page |
|----------------|----------------------------------------------------|------|
| Figure 2.1.1   | Petaling Jaya – Wiki Mobile Application [7]        | 8    |
| Figure 2.1.2.1 | My Plans Module (After adding the Sights) [8]      | 10   |
| Figure 2.1.2.2 | Modification made for the particular activity [8]  | 10   |
| Figure 2.1.2.3 | App for navigation for the particular activity [8] | 10   |
| Figure 2.1.3.1 | Collect Information of the Trip [9]                | 12   |
| Figure 2.1.3.2 | Collect Information of Expenses [9]                | 12   |
| Figure 2.1.3.3 | Pie Chart of each type of expenses [9]             | 12   |
| Figure 2.1.3.4 | Expenses Navigation bar [9]                        | 12   |
| Figure 2.1.3.5 | Daily Metrics of Trip [9]                          | 12   |
| Figure 2.1.3.6 | Map of the place the expenses spend [9]            | 12   |
| Figure 2.1.4.1 | Cities been page [10]                              | 13   |
| Figure 2.1.4.2 | Airports been page [10]                            | 13   |
| Figure 2.1.4.3 | Flag Map page [10]                                 | 14   |
| Figure 2.1.4.4 | My Places Page [10]                                | 14   |
| Figure 3.1.1   | Phased development of each module.                 | 15   |
| Figure 3.2.1   | Use Case Diagram                                   | 16   |
| Figure 3.2.2.1 | Activity Diagram (User Authentication)             | 17   |
| Figure 3.2.2.2 | Activity Diagram (Module 1)                        | 18   |
| Figure 3.2.2.3 | Activity Diagram (Module 2)                        | 18   |
| Figure 3.2.2.4 | Activity Diagram (Module 3)                        | 18   |
| Figure 3.2.2.5 | Activity Diagram (Module 4)                        | 18   |
| Figure 3.2.2.6 | Activity Diagram (Module 5)                        | 18   |
| Figure 3.2.3   | Class Diagram                                      | 21   |
| Figure 3.4.1.1 | Schedule of the Project during FYP1                | 23   |
| Figure 3.4.1.2 | Schedule of the Project during FYP2                | 23   |

# LIST OF TABLES

| Table Number | Title                                              | Page |
|--------------|----------------------------------------------------|------|
| Table 1.3.1  | Comparison Module for Existing System and Proposed | 4    |
|              | System                                             |      |
| Table 4.1.1  | Personal Computer/ Laptop                          | 24   |
| Table 4.1.2  | Smart Device                                       | 24   |
| Table 4.2    | Software                                           | 24   |
| Table 4.3    | System Operation                                   | 25   |
| Table 5.2    | White box Testing                                  | 32   |
|              |                                                    |      |

# LIST OF ABBREVIATIONS

| PJ       | Petaling Jaya                     |
|----------|-----------------------------------|
| COVID-19 | Coronavirus Disease               |
| МСО      | Movement Control Order            |
| etc.     | Et cetera                         |
| RAD      | Rapid Application Development     |
| APK      | Android Application Package       |
| GPS      | Global Positioning System         |
| CPU      | Central Processing Unit           |
| GPU      | Graphics Processing Units         |
| RAM      | Random-access Memory              |
| API      | Application Programming Interface |

# **Chapter 1 Introduction**

#### **1.1 Problem Statement and Motivation**

In Malaysia, most of the tourism spot are specified to few locations such as Petronas Twin Towers in Kuala Lumpur, Batu Caves in Selangor, Mount Kinabalu in Sabah and etc. [1]. The hidden village will have the lesser attention for the tourism spot which included with Petaling Jaya in Selangor state. Most of the citizens would have a thought that this city is one of the most busy, boring and stressful cities which has directly ignored the beauty of the city. There are actually lots of tourism spots like theme park in Sunway Lagoon, and shopping mall in The Curve, One Utama and etc. [2]. Some of these malls the tourist can even to experience Escape Room, Climbing Gym and etc. [2]. However, there are currently least mobile application on a specified area still not yet being implemented in the market. Furthermore, most of the traveler who willing to travel to the unpopular travel place require time and effort to do research on internet or even to ask the citizens in the village. They do not have a direct platform to seek for their information as it is an unfamiliar place for them to visit. Even the family nearby the PJ state, they might just spend more money to visit to the other town as this state is still an unpopular developed tourism place, yet it may require to spent time to discover by the citizens. The travelers and the citizens may just need to utilize more budget to hire a tourism agency who is expert in the tourism field to discover the hidden city. Also, the current mobile application is generalized to many places in Malaysia which directly missed the hidden places in Malaysia.

Among all of the hidden places in Malaysia, the motivation behind of choosing PJ as the places to develop the proposed system is due to the population in Selangor is the highest in Malaysia [3]. Among the Selangor, the population of PJ is the highest according to [4] as in result most of the citizens who were get along in the city most of the times. The family in the city where do not having a trip would probably demand of a system that can guide them through with lesser time and budget spending. This specialized application to the particular state would probably target to the specialized traveler and PJ citizens. Beside from the population, there are actually lots of fun fact in the city where the citizens may not realize the presence. Through the proposed application, it can promote the domestic tourism especially in the year of 2020 where the economy of the tourism has plunged into another state. The international tourist number has dropped exaggeratedly as this is due to the current pandemic Covid-19 that has affected the decision of having MCO from the government [5]. This decision has directly affected most of the citizens to travel interstate. To save the tourism industry, it is only allowed to travel within state with cheaper price. As the proposed module implemented, most of the citizens in PJ are able to travel within the state as to improve the economy on the mentioned industry.

#### 1.2 Project Scope

The project is expected to produce a mobile application with more convenience way for the user to track PJ location tourist's spots. The mobile application will be available in the Android platform. Based on the research on the mobile application in the market, there are least of the application being fully implemented with lots of function proposed to the user to experience. It is a tracking system to track the tourist spots of user's current location or search location within PJ area. If the user is not currently located in PJ, it is only able to search for the location as this mobile application is only designed within PJ area. The tourist spots are able to show within the map for PJ area.

#### **<u>1.3 Project Objectives</u>**

- 1. To study and investigate the surrounding tourism spots in PJ area.
- 2. To design and develop a software prototype of geo scanning for the GPS scan to detect the surrounding tourism spot in PJ area.
- 3. To propose and develop a mobile application of the tourism for citizens and tourists to look for the destination during the trips with the 5 proposed modules.

The login and registration are generally built using Firebase Authentication. As for the other prototype consists of the following 5 proposed modules are as in the following: -

#### Module 1: Detect Nearest Tourist's Spots

This is the main module as to detect the nearest tourist spots with the map provided. The map is designed to be bound and specified to only available in PJ area and will locate the user's current location there if the user allowed with the permission request. The user can

#### CHAPTER 1 INTRODUCTION

select the nearby place such as in the category of shopping mall, tourist's spot, public transport and restaurant as to navigate and show the nearest location to be travelled. The system is able to track and suggesting the nearest location where allowed the user to have more selection during the trip even if it is a planned trip. If the user wishes to clarify with the distance for the nearby location from the current location, the user is allowed to click on the destination. Then, the system will calculate the distance for the user to navigate and draw route for the user reference. As for the tourist promoter, they can add the tourist spot for other user's reference by manually key in the information or by long clicking the destination's info window. The technologies used for this module are generally on Google Map API such as Places API, Maps SDK for Android and Direction API.

#### Module 2: Plan Your Budget

This module is to help the user to record the total budget throughout the journey. The user has to record down their spending as to help them to control their budget spending. The user can first identify the total budget throughout the trip journey, only then, the user can identify each expense as to record precisely. The system will then calculate the balance left and the total spending from the record provided from the user. To have a better vision on how to spend the money with the limited budget, the system will show a pie chart of the expenses and budget. Each of the spending is also recorded with the details provided by the user as a better reference for future acknowledgement. The database used is Firebase Realtime as to perform CRUD function.

#### Module 3: Schedule Your Calendar

The module is to let the user to customize the date, time and location to go for the trip around the city. The user is able to plan owns trip with the guidance in each module provided. In this module, the user is able to schedule the timetable as to easier the user for references during their journey in PJ. The user may delete the calendar on the spots if the planned is underestimated. The user can put a stop for resting where it is not always in the travelling mood during the trip in PJ. The database for the module is using SQLite as the local storage in the mobile phone where the user can even plan without internet connection.

#### Module 4: Travel Bucket list

This module is to collect the bucket list of the user's desired place to travel. The feature is to enable the user to record the places been, wish to go and favourite place. If the user is desired to go for a certain place located in PJ, it is available to tick and record down for future reference. However, the user is also able to tick if the place was visited before. This is to let the user to tick for the achievement bucket list during their travel around PJ. Also, if the place is one of the favourite places, the user is able to tick for future reference as the user may wish to visit again. All of the listed and ticked places can be sort for better reference such as by type of location like shopping mall, tourist spot, restaurant and public transportation. The listed places are taken from the first module of add travel bucket list. The database used is Firebase Realtime as to perform read and update function.

#### Module 5: Forum

This module is as an innovative idea where other existing mobile application from literature review are not provided with the module of having a forum between the travelers, citizens and any other individuals to communicate and discuss about the queries having when travelling around PJ area. The forum allows user to post or create a question and also allow others to comment on the question and/or continue for the discussion. Not only that, but it also allows for the user to share their experience around PJ area as for a reference for other users. Yet, the forum allows to be updated by the creator only. This is to design for the convenience of the user to spread the joyful moment around PJ. The database used is Firebase Realtime and Firebase Storage as to perform CRUD function.

| Madula/System                  | Petaling     | Visit                          | TravalGrand  | Places       | Proposed     |
|--------------------------------|--------------|--------------------------------|--------------|--------------|--------------|
| Module/System                  | Jaya - Wiki  | Jaya - Wiki A City TravelSpend |              | Been         | System       |
| Detect Nearest Tourist's Spots | $\checkmark$ |                                |              |              | $\checkmark$ |
| Plan Your Budget               |              |                                | $\checkmark$ |              | $\checkmark$ |
| Schedule Your Calendar         |              | $\checkmark$                   |              |              | $\checkmark$ |
| Travel Bucket list             |              |                                |              | $\checkmark$ | $\checkmark$ |
| Forum                          |              |                                |              |              | $\checkmark$ |

#### Table 1.3.1: Comparison Module for Existing System and Proposed System

#### 1.4 Impact, significance, and contribution

By having the proposed application, it is able to help out not only for current MCO that benefits to the local citizens to travel around the city without crossing state. Yet, it also able to assist to those visitors who are unfamiliar to the place to travel around without missing out any interesting place. This could benefit the tourism industry in the state that having the highest population. If the tourism spots are prosperous, it may probably increase the employment rate in the city. It definitely a beneficial deal to stable the tourism industry in the city where the population is the highest among another city in Malaysia.

With the proposed system, it is able to detect the nearest tourism spots either from the user's current location or searched location from the user. This is to reduce the time from researching and to avoid for the missing tourism spots that may resulting in regret for the last-time visitor. However, as for the local citizens that may just install the application in the current mobile phone as to assists for any recommended café to visit and plan for a trip with family and friends anytime. The convenience of the proposed system is able to improve the relationship of any family or friend no matter how the life is busy. For the following modules, it is able to customize the trip and budget spending and create forum discussion as to convenience the planning of the user.

#### **1.5 Background Information**

Everyone should have a dream since young and according to the statistic stated in [6], there are about 95 percent of people who wish to have a vacation within the next 15 months. There are lots of places on the Earth has not yet been explored by most of the people. The outside world from the hometown has increased the curiosity of the human to explore, yet the invention of the internet has provided a platform to share and see the world virtually. However, travelling by owns is still an adventure and a type of attitude to step out of one's comfort zone to have a personal growth in one's mindset. The differences of physically and virtually to explore the world is similar to the university students who were theoretical study from book and physically apply to the workplace like internship. Travelling around the world helps to educate people to adapt into the Bachelor of Information Systems (Honours) Information Systems Engineering Faculty of Information and Communication Technology (Kampar Campus), UTAR

globalization with various nationalities, culture, language, lifestyles and even to expand the opportunities of one's network.

In this Tourism Spots Detection Mobile Application, it is able to assist most of the adventurer or traveler to have a self-explore to the world which is full of mysterious. This is not only to design to the tourist but the family member that are living nearby can just experience a short getaway in precious moment with the loved ones. It allows one's to have own travel's timing and pace during the vacation with own, friends or family without the guidance from the travel agencies which has lots of restriction and more expensive. Furthermore, it will be the precious moment and memory with own, family and friends. With the implementation of the mobile application, it has easy and less burden the traveler to adventure around the cities. They can track the tourism spots without the efforts of researching in Google. The user can customize own tour around the cities. This application is designed to the particular traveling spots which is on the Petaling Jaya, Selangor in Malaysia. In this state, it seems to be one of the busy cities as most of the tourist would not discover this state as one of their tourist spots. As to support one of the important sources in Malaysia, tourism application in the specification of the unpopular state is proposed to be developed.

6

# **Chapter 2 Literature Review**

The current mobile application system development is now currently specified to PJ area only found in one application which is 'Petaling Jaya - Wiki'. However, in the application, it only provided with simple functionality that will be discussed on below section. For the other literature review, it is focused on globe location of mobile application which included with 'Visit A City'. For the sub-module, it is reviewing and getting the ideas from the current mobile application of 'TravelSpend' and 'Places Been'. People tend to travel with a guide but not a mess when monitoring multiple application at the same time. With the implementation of the proposed system, the user may be more convenience using multiple modules/features in a single application. It is an innovative way to implement multiple features from different application provided in the literature review into a single mobile application. This would ease the user while travelling to anywhere around PJ.

#### 2.1 Review on Similar Application/ Critical Remarks on Previous Works

#### 2.1.1 Petaling Jaya – Wiki [7]

There are lots of button navigation are not fully developed and most of the function are redirected to another interface. For the functioning button which included are 'Attraction' which navigating the user to another interface that displayed few photos with the respective description. User is just needed to swipe through the photo and look into the displayed image and description. For the 'Flight', 'Radio' and 'Social Media' are redirecting to the other existing application in the market refers to (Figure 2.1.1.1). The button of 'AROUND ME?' are needed to be in the area of Petaling Jaya. The feature on the top part is share, leave feedback, scanner and some other not functioning features. The scanner is not able to redirect to the link after scanning but in return it provided with the link. For feedback feature are redirecting the user to the Play Store and share feature is to share the link for other user to download the application through Whatsapp, WeChat, Instagram and etc. Some of the navigation from clicking the button are even not related to the button name such as radio that link to the family mart and flight that are not only for

#### CHAPTER 2 LITERATURE REVIEW

flight booking but having the link to hotel booking as well. From this, the project proposed would like to implement a better version of mobile application for the PJ area.

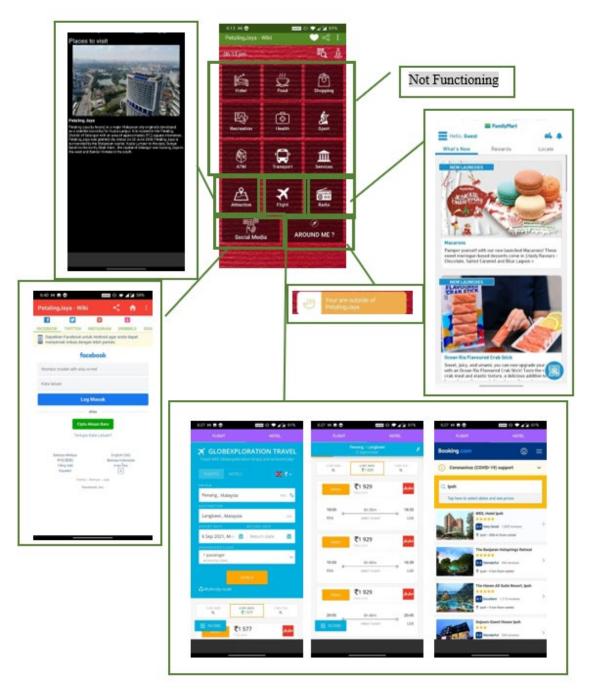

Figure 2.1.1: Petaling Jaya – Wiki Mobile Application [7]

#### 2.1.2 Visit A City [8]

Visit A City Mobile Application existed in the market is provided the module of My Plans that is interesting in developing for a tourism application refers to (Figure 2.1.2.1). Most of the tourism application are not providing the function for the user to plan for their trip, yet it does provide in this application with a nice interface. After the user has added the sights through searching to find attractions, points of interest and etc., the My Plans Module will automate the schedule for the user. However, the user is just needed to update the duration or day or even to manage the days manually refers to (Figure 2.1.2.2). It has also specified the transport with time to travel to destination from the previous station automatically. Each of the activity is able to swap the order manually by the user for their desire time schedule.

The module however is lacking the function of reminder, the user has to always open up the application for reference. Also, under each of the plan, the user does not know which time is free and available for resting time. All of the time are packed and scheduled together. It does not provide the features of self-planning but adjusting by swapping the order of the activity. Through the application, it provided some ideas of doing the submodule of 'Plan Your Schedule' and the advancement version from this reviewed application. By referring to (Figure 2.1.2.3), the navigation from the current place to the destination is needed to connect to the other application. For the proposed system, it would like to improve as advanced version of the navigation system plugged in the application itself without the help from other mobile application.

#### CHAPTER 2 LITERATURE REVIEW

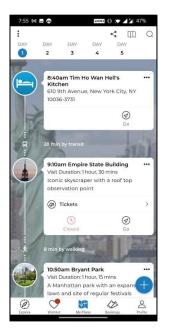

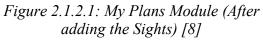

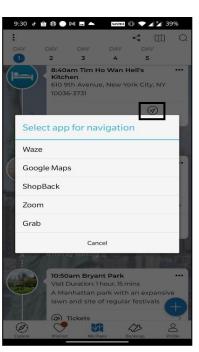

Figure 2.1.2.3: App for navigation for the particular activity [8]

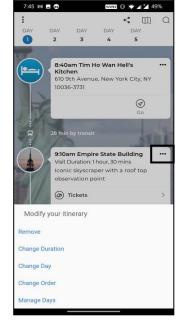

Figure 2.1.2.2: Modification made for the particular activity [8]

#### 2.1.3 TravelSpend [9]

In the TravelSpend mobile application, it provided the features of calculating the expenses spend from the user. In this application, it helps the user to identify how much does the user spend and what does the user spend with the limited budget throughout the whole trip. The user will first insert the trip budget, trip name, currency and date, and update the expenses throughout the trip refers to (Figure 2.1.3.1). When inserting each expense spend, the system will locate the current location of the user and the date of the user filled in the information. The system will also collect for the basic information like type, description and price. It is able to distribute the expenses into few days and able to alter the payment method of cash and credit card. It is also provided the checkbox of 'Refund' for user to update the expenses refers to (Figure 2.1.3.2). In addition, it provided the statistics navigation for user to identify the percentage of each type of expenses the user spend refers to (Figure 2.1.3.3). On top of the navigation bar, it does provide the calculation of total expenses spend, the budget left, daily average and daily average left. Also, each of the expenses are recorded in the Expenses navigation bar refers to (Figure 2.1.3.4). It also provided the same features naming as daily metrics in the navigation bar of Statistics and each of the box is able to tap for explanation respectively. It is also allowed to adjust the budget refers to (Figure 2.1.3.5). For the Map navigation bar, it brings the user to look into a map where the expenses spending in the respective places with respective logo refers to (Figure 2.1.3.6).

The critical review on the mobile application is there are too many features that needed to go for premium user where it required the user to pay for the service. For instance, the features of adding image on each expense, adding income, looking for detail result of the expenses, adding new category for the expenses and grouping the expenses by payment method using the pie chart. This application only useful to record every expense in the application and does not provide any sub-module which able to attract more user to download as this module only focus on travel accounting. This may result the user to download multiple application during their trip.

#### CHAPTER 2 LITERATURE REVIEW

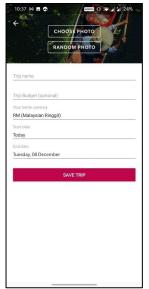

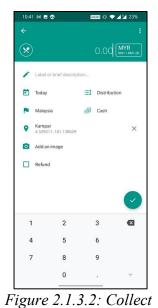

Figure 2.1.3.1: Collect Information of the Trip [9]

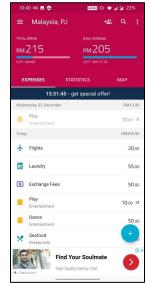

Figure 2.1.3.4: Expenses Navigation bar [9]

 10:48
 10
 0
 ccccl
 0
 cccl
 22%

 Malaysia, PJ
 42.
 Q
 :

 Malaysia, PJ
 42.
 Q
 :

 Malaysia, PJ
 Malaysia, PJ
 Malaysia, PJ
 Malaysia, PJ

 Total, usea
 Malaysia, PJ
 Malaysia, PJ
 Malaysia, PJ

 Malaysia, PJ
 Malaysia, PJ
 Malaysia, PJ
 Malaysia, PJ

 Total, usea
 Malaysia, PJ
 Malaysia, PJ
 Malaysia, PJ

 Malaysia, PJ
 Malaysia, PJ
 Malaysia, PJ
 Malaysia, PJ

 Total, usea
 Malaysia, PJ
 Malaysia, PJ
 Malaysia, PJ

 EXPENSES
 STATISTICS
 Malaysia, PJ
 Malaysia, PJ

 Daily Malaysia
 Malaysia, PJ
 Malaysia, PJ
 Malaysia, PJ

 Daily Malaysia
 Malaysia, PJ
 Malaysia, PJ
 Malaysia, PJ

 Daily Malaysia
 Malaysia, PJ
 Malaysia, PJ
 Malaysia, PJ

 Daily Malaysia
 Malaysia, PJ
 Malaysia, PJ
 Malaysia, PJ

 Daily Malaysia
 Malaysia, PJ
 Malaysia, PJ
 Malaysia, PJ

 Daily Malaysia
 Malaysia, PJ
 Malaysia, PJ
 Malaysia, PJ

 Malaysia, PJ
 Malaysia, PJ
 Malaysia, PJ
 Malaysia, PJ

 Malaysia, PJ
 Malaysia, PJ
 <

Expenses Information [9]

 Track your expenses with fellow travelers

 Add Flends and spit costs

 (TSTREE NOW)

 Find Your Soulmate

 \* temper

 High Outly Dates Chet

Figure 2.1.3.5: Daily Metrics of Trip [9]

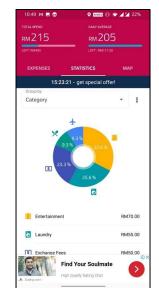

Figure 2.1.3.3: Pie Chart of each type of expense [9]

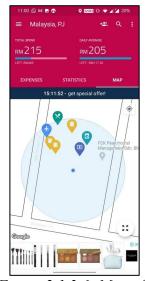

Figure 2.1.3.6: Map of the expenses spend place [9]

#### 2.1.4 Places Been [10]

The Places Been mobile application is the application to record the places been before, wishes to go and favorite places for cities been refers to (Figure 2.1.4.1) and airport been referred to (Figure 2.1.4.2). It is similar to a trip goal application. The places the user went before, the user is just needed to remark down, and the system will color out the places for respective country's flag color in the Flag Map page refers to (Figure 2.1.4.3). After updated the places as mentioned above, the user can review My Places page to look into the customized travelling page. From this, they may be able to see where the user haven been travel before. Each of the images on top are similar to a button function that will be in colored once it has been clicked by the user. Each of it is representing different categories refers to (Figure 2.1.4.4).

The design for this mobile application is simple, yet not much functionality been implemented. The functionality is just to record and review the places been. Also, the flag map from (Figure 2.1.4.3) are not fully utilized the phone size but only using the interface of 1/3. In the proposed system, it will include with this idea on the sub-module as for user to not only reviewing the target to travel to the place, but also other module provided with a nicer interface. This is to let traveler to not download multiple application at the same time during travelling but only an application to support multiple features.

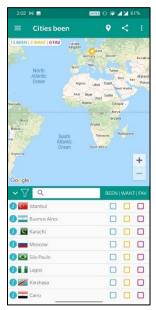

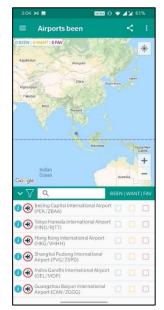

Figure 2.1.4.1: Cities been page [10] Figure 2.1.4.2: Airports been page [10]

#### CHAPTER 2 LITERATURE REVIEW

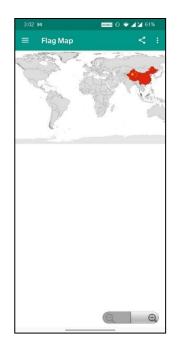

Figure 2.1.4.3: Flag Map page [10]

| 3:04               | M 🖬              | www.e 🕞 🗢 🔺 61%       |  |  |  |  |  |
|--------------------|------------------|-----------------------|--|--|--|--|--|
|                    | My Places        | <                     |  |  |  |  |  |
| Countr             |                  | BucketList            |  |  |  |  |  |
| Visited            | Capitals Top 180 | Airports World Cities |  |  |  |  |  |
| - 10               | Asia             | (5/52                 |  |  |  |  |  |
| - 1                | Africa           | (0/57                 |  |  |  |  |  |
| • :4               | Europe           | (0/49                 |  |  |  |  |  |
| • -\$ <sup>g</sup> | North America    | (0/39                 |  |  |  |  |  |
| - 7                | South America    | (0/14                 |  |  |  |  |  |
| • 16 ;             | Oceania          | (0/26)                |  |  |  |  |  |
| - 16               | Antarctica       | (0/1                  |  |  |  |  |  |
|                    |                  |                       |  |  |  |  |  |
|                    |                  |                       |  |  |  |  |  |
|                    |                  |                       |  |  |  |  |  |
|                    |                  |                       |  |  |  |  |  |
|                    |                  |                       |  |  |  |  |  |
|                    |                  |                       |  |  |  |  |  |
|                    |                  |                       |  |  |  |  |  |

Figure 2.1.4.4: My Places Page [10]

# Chapter 3 System Methodology and System Design

## **3.1 Design Specifications**

# 3.1.1 Methodologies and General Work Procedures

The proposed methods or technologies involved is Phased Development which is under the category of Rapid Application Development (RAD). In this RAD methodology, the system is broken into several versions sequentially [11]. The following versions are started after the previous version implemented, yet the analysis phase is identifying the overall system concept [11]. With RAD methodologies implemented, each of the modules can be done in each version and available for a little loop back. Each version/module can be tested by a supervisor and after completing one module it can continue for the next module. With the guidance and testing from the supervisor, the project is able to look into each of the module's step by step. This could allow in few aspects such as completing a reliable but complex system, helping in schedule visibility and few user requirements are able to alter to improve a better version of the system [11].

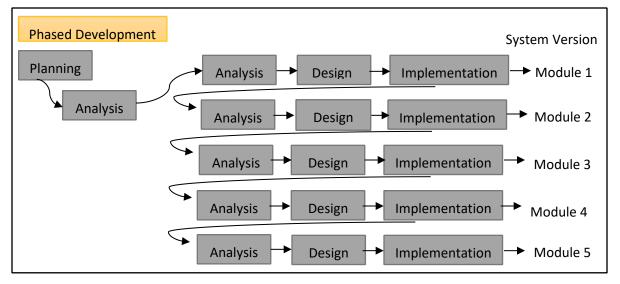

Figure 3.1.1: Phased development of each module

# 3.1.2 User Requirements

Users are required to have an Android device/emulator to run the proposed application.

#### **3.2 System Design**

#### 3.2.1 Use Case Diagram

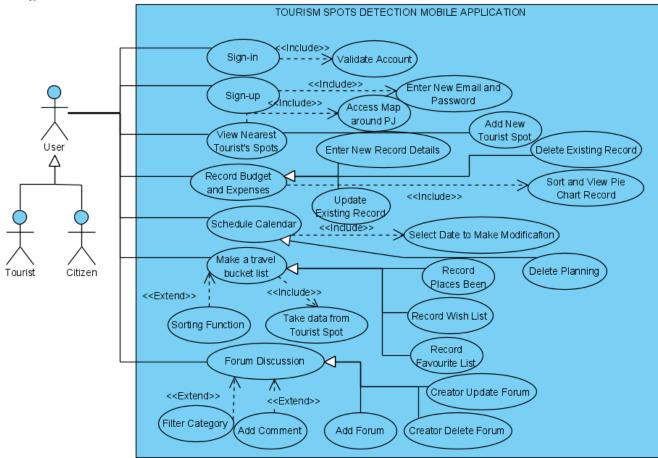

Figure 3.2.1: Use Case Diagram

From Figure 3.2.1, the use case above consists of an actor, User which is generalized from Tourist and Citizen. The actor is able to perform any customization of the trip around PJ by the registration of a user's account. The user may access the map provided to view the nearest tourist's spots and add new discovered tourist spots. The user can perform budgeting such as recording budget or expenses by entering new details or modifying the existing record by update or delete. Also, the calendar may help in making plans for the PJ's trip by selecting the date to make necessary modifications. Also, the user may be used to make a travel bucket list such as recording and/or sorting the places been, wish list and favourite list around PJ through the record from adding new tourist spot from first module. At last, the user can perform forum discussion. The forum is sorted into category and can be commented by another user once the creator has created. The creator can make any modification.

## 3.2.2 Activity Diagram

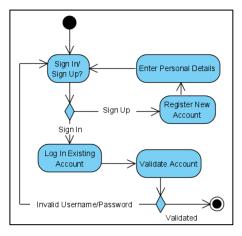

Figure 3.2.2.1: Activity Diagram (User Authentication)

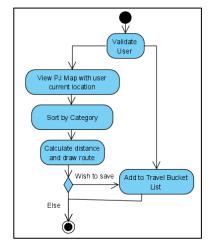

Figure 3.2.2.2: Activity Diagram (Module 1)

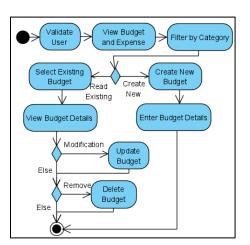

Figure 3.2.2.3: Activity Diagram (Module 2)

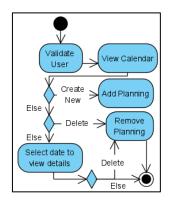

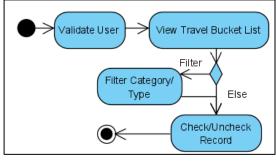

Figure 3.2.2.5: Activity Diagram (Module 4)

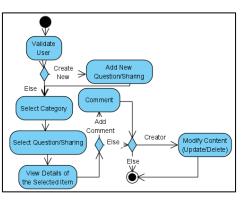

Figure 3.2.2.6: Activity Diagram (Module 5)

# Figure 3.2.2.4: Activity Diagram (Module 3)

From figure 3.2.2.1, it is referring to the registration and login process for the particular user. The user is first able to choose either to sign in or sign up. If the user does not have an account, the user can perform registration for a new account by entering their personal details. Then, the user is able to perform login by validating an account with the firebase authentication.

From figure 3.2.2.2, it refers to the process when running in Module 1 (Detect Nearest Tourist's Spot). The process is started from validating the user account. Then, the user is able to view the current location by accessing the map around PJ. The user can filter by category in order to find the nearby desired location. The user can select the nearby places in order to view the route and distance calculated by the distance. If the place is attracted and the user wish to save for future reference, the user may add to bucket list.

From figure 3.2.2.3, it refers to the process for Module 2 (Plan Your Budget). After validating the user, the user will first view the summary budget information that was made previously such as Total Budget, Total Expenses and the Budget left after deducted from expenses through written form and pie chart provided. The pie chart can be sorted in budget or expenses category. The user may look into the detailed information of the particular record by selecting it. The user may perform further modification like update or delete the record. Else, the user could create a new budget by providing the detailed information of the budget.

From figure 3.2.2.4, it refers to the process of own planning using the calendar format (Module 3: Schedule Your Calendar). The user will have an overall viewing of the planning in the calendar. The user can perform add new planning or delete the planning

by selecting the date or the list of record provided. Also, by selecting the date, the user can view for the certain date activity.

From Figure 3.2.2.5, it refers to the Travel Bucket List Module (Module 4: Travel Bucket List). The user can perform filter by category such as places been, wish list and my favourite place or by type of tourist spot such as food, tourist spot, shopping mall, transport and homestay. The user can perform check and uncheck to the checkbox given as to record the preference.

From figure 3.2.2.6, which is the last module (Module 5: Forum), it is used when the user wishes to ask a question or share their experience. The user can perform create new question or sharing by entering the details with photo. If the user wishes to find any sharing or answering to the queries, the user can view by first selecting the category such as Café/Restaurant, Tourist Spot, shopping malls, Public Transport and Homestay. Then, the user can select with the title of the creator created to view in detail. The user is then able to comment under the page. The privilege of the creator is able to perform edit or delete.

#### **3.2.3 Class Diagram** (\*\*Please Zoom in for better view\*\*)

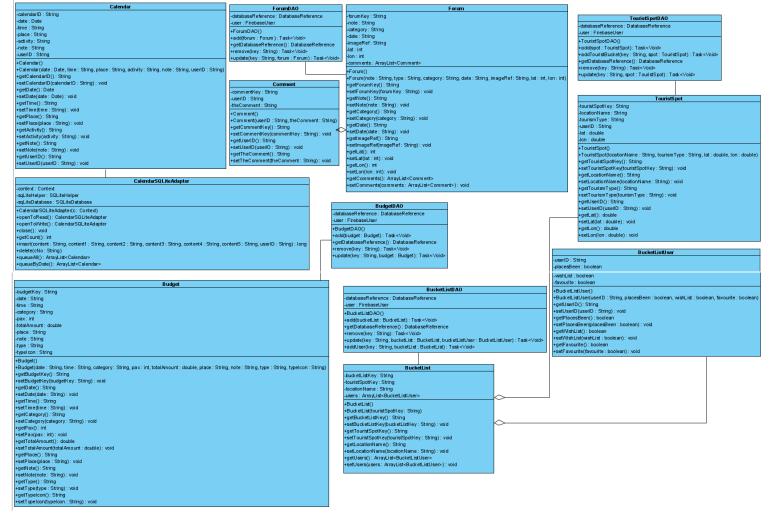

Figure 3.2.3: Class Diagram

The data entity for Module 3: Schedule Your Calendar is stored in SQLite, local device storage, and yet for other is using Firebase. For Module 1: Detect Nearby Tourist Spots is to store the necessary data field and connected to Firebase using TouristSpotDAO as to perform CRUD function. The fourth module: Travel Bucket List is connected because the new data is added when the tourist spot data is added. Thus, BucketListDAO perform add function when tourist spot is added. It is only able to update independently. For module 2: Plan Your Budget, Budget as the model class and BudgetDAO as the role to access Firebase to perform CRUD function. For the fifth module: Forum, has Forum as the model class and ForumDAO as the Firebase accessor while for the comment class has aggregation relationship with Forum where one forum can have multiple comments.

#### **3.3 Implementation Issues and Challenges**

The difficult module to be implemented is the main module, Module 1. It is developed to detect nearby tourist spots from the user's location. It is needed to use Google API to detect and locate the user's current location. WIFI condition should be good as it may need to cooperate with Google Cloud which is taking data from the API to track the location. The API should also need to maintain and apply for further usage. Also, to get the exact location of the user, it needs a strong internet connection/ mobile network and GPS in the device to get more accurate reading.

**<u>3.4 Timeline</u>** (\*\*Please Zoom in for better view\*\*)

## 3.4.1 FYP1 Schedule – Long Semester

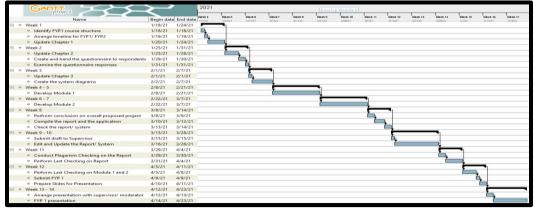

Figure 3.4.1: Schedule of the Project during FYP1

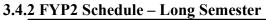

|     | GANTT<br>project                                        | $\Diamond$ | 2        | 021 |         | -01       |           |           |         |         |                |          |         | - C         |           |                      |          |
|-----|---------------------------------------------------------|------------|----------|-----|---------|-----------|-----------|-----------|---------|---------|----------------|----------|---------|-------------|-----------|----------------------|----------|
|     | Name                                                    | Begin date | End date |     | Week 25 | Week 26   | Week 27   | Week 20   | Week 29 | Week 30 | Week 31        | Vikek 32 | Week 33 | Wittek 34   | Week 35   | Vikek 36<br>provid I | Week 37  |
| - 0 | Week 1                                                  |            | 6/11/21  | _   | 1       | Contract. | and the t | Trend 1   | Jinnan  |         | ( ) families ( | an trait | area i  | an i seve i | and and a | . Second 1           | Second 1 |
|     | Revise the report                                       | 6/7/21     | 6/8/21   | h   |         |           |           |           |         |         |                |          |         |             |           |                      |          |
|     | Revise the preliminary work                             | 6/9/21     | 6/11/21  |     | -       |           |           |           |         |         |                |          |         |             |           |                      |          |
|     | Week 2                                                  | 6/14/21    | 6/18/21  |     |         | <b>L</b>  |           |           |         |         |                |          |         |             |           |                      |          |
|     | <ul> <li>Update Chapter 1</li> </ul>                    | 6/14/21    | 6/14/21  |     | È.      |           |           |           |         |         |                |          |         |             |           |                      |          |
|     | <ul> <li>Update Chapter 2</li> </ul>                    | 6/15/21    | 6/16/21  |     | È.      |           |           |           |         |         |                |          |         |             |           |                      |          |
|     | <ul> <li>Update Chapter 3</li> </ul>                    | 6/17/21    | 6/18/21  |     | L L     | <u> </u>  |           |           |         |         |                |          |         |             |           |                      |          |
| - • | Week 3                                                  | 6/21/21    | 6/25/21  |     |         |           | •         |           |         |         |                |          |         |             |           |                      |          |
|     | <ul> <li>Update Chapter 4, 5</li> </ul>                 | 6/21/21    | 6/22/21  |     |         | in,       |           |           |         |         |                |          |         |             |           |                      |          |
|     | Develop Module 3                                        | 6/23/21    | 6/25/21  |     |         | Ľ.        | -         |           |         |         |                |          |         |             |           |                      |          |
| - 0 | Week 4                                                  | 6/28/21    | 7/2/21   |     |         |           |           | • · · · · |         |         |                |          |         |             |           |                      |          |
|     | Develop Module 4                                        | 6/28/21    | 7/1/21   |     |         |           |           |           |         |         |                |          |         |             |           |                      |          |
|     | Develop Poster                                          | 7/2/21     | 7/2/21   |     |         |           | 1         | 1—,       |         |         |                |          |         |             |           |                      |          |
|     | Week 5                                                  | 7/5/21     | 7/9/21   |     |         |           |           |           |         |         |                |          |         |             |           |                      |          |
|     | Develop Module 5                                        | 7/5/21     | 7/8/21   |     |         |           |           |           |         |         |                |          |         |             |           |                      |          |
|     | Format the Report                                       | 7/9/21     | 7/9/21   |     |         |           |           | (         | -       |         |                |          |         |             |           |                      |          |
|     | Week 6 - 10                                             | 7/12/21    | 8/13/21  |     |         |           |           |           |         |         |                |          | -       | H           |           |                      |          |
|     | Submit draft to Supervisor                              | 7/12/21    | 7/12/21  |     |         |           |           |           | in.     |         |                |          |         |             |           |                      |          |
|     | Edit and Update the Report/ System                      | 7/13/21    | 8/13/21  |     |         |           |           |           |         |         |                |          |         | <u> </u>    |           |                      |          |
|     | Week 11                                                 | 8/16/21    | 8/20/21  |     |         |           |           |           |         |         |                |          |         |             | <b>L</b>  |                      |          |
|     | Submit the Report                                       | 8/16/21    | 8/20/21  |     |         |           |           |           |         |         |                |          |         |             | H_        |                      |          |
| - 0 | Week 12                                                 | 8/23/21    | 8/27/21  |     |         |           |           |           |         |         |                |          |         |             |           |                      |          |
|     | <ul> <li>Prepare the slides for presentation</li> </ul> | 8/23/21    | 8/27/21  |     |         |           |           |           |         |         |                |          |         |             |           | H.                   |          |
|     | Week 13 - 14                                            | 8/30/21    | 9/10/21  |     |         |           |           |           |         |         |                |          |         |             |           |                      | _        |
|     | Present to Supervisor/ Moderator                        | 8/30/21    | 9/10/21  |     |         |           |           |           |         |         |                |          |         |             |           | 1                    |          |

Figure 3.4.2: Schedule of the Project during FYP2

# **CHAPTER 4 SYSTEM IMPLEMENTATION**

### 4.1 Hardware Setup

1. Personal Computer/ Laptop: An interface to program the proposed mobile application.

| Operating System | Window 10 Home Single Language |
|------------------|--------------------------------|
| CPU              | Intel® Core™ i5-8250U          |
| GPU              | NVIDIA GeForce 920MX           |
| RAM              | 8GB                            |

Table 4.1.1: Personal Computer/Laptop

2. Smart Device with Android Operating System: An interface for testing and installing the proposed mobile application.

|                  | ne proposed moone appreadon. |  |  |
|------------------|------------------------------|--|--|
| Operating System | Android 10                   |  |  |
| CPU              | Snapdragon™ 855              |  |  |
| GPU              | Adreno 640                   |  |  |
| RAM              | 8GB                          |  |  |

Table 4.1.2: Smart Device

## 4.2 Software Setup

| Software              | Explanation                                                                                                    |
|-----------------------|----------------------------------------------------------------------------------------------------|
| Android Studio        | It is used for supporting Android APK where it helps for debugging the code. It supports the programming language that used to program the proposed modules in the system which are included with XML and Java. It provides server-side scripting, open source, developing the system and great performance to the system developer. |
| Google Cloud Platform | All the API is used for Module 1: Detect Nearby Tourist Spots. It is used                                                                                                    |
| 1. Direction API      | to include the map and the given services in the proposed application. It                                                                                                    |
| 2. Maps SDK for       | helps in handling the accessing to the server of Google Maps.                                                                                                    |
| Android               | 1. Direction API: Used to draw route from point A (user current                                                                                                    |
| 3. Places API         | location) to point B (user preferred place to go).                                                                                                    |
|                       | 2. Maps SDK for Android: Used to display map, access user current                                                                                                    |
|                       | location and etc.                                                                                                    |

|              | 3. Places API: Used to detect nearby spot with category sort.                                                                                       |
|--------------|----------------------------------------------------------------------------------------------------|
| Firebase and | It is used for storing the database. They are mainly used for adding,                                                                               |
| SQLite       | accessing, processing, and storing the data into or from the database.<br>Firebase is used for accessing the server online while SQLite is used for |
|              | storing the database in the local devices of the user.                                                                                              |

Table 4.2: Software

# **4.3 System Operation**

| User Log in and Registration                                                                                                    |                                                 |  |  |
|----------------------------------------------------------------------------------------------------|-------------------------------------------------|--|--|
|                                                                                                    | Registration                                    |  |  |
| Users may log in to the existing account                                                                                                    | Users may register a new account and            |  |  |
| that validated with the firebase                                                                                                    | store the new registration information in       |  |  |
| authentication.                                                                                                    | the firebase authentication.                    |  |  |
| Drawer and Permission                                                                                                    |                                                 |  |  |
| Sol Control Spots<br>PETALING JAYA Tourist Spot<br>Jerd_BOOPYTQSSdgrHu0/2<br>Detech Nearest Tourist<br>Spot<br>Schedule Your Calendar<br>Travel Bucket Lat<br>Schedule Your Calendar<br>Travel Bucket Lat<br>Schedule Your Calendar<br>Cutons<br>Forum<br>Logont<br>Cutons<br>Cutons<br>Cuto | Tourism Spots Detection<br>Travel second the 19 |  |  |
| The navigation drawer is allowed for the                                                                                                    | The application is open with splash             |  |  |
| user to navigate to the desired features/                                                                                                    | screen.                                         |  |  |
| module.                                                                                                    |                                                 |  |  |

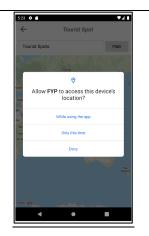

Module 1: Users are needed to allow the device's GPS before utilizing the features in accessing Google Map API.

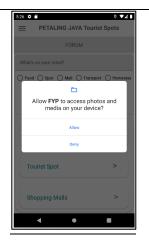

Module 5: Users are needed to allow the permission of accessing device photo and media as to upload photo.

Module 1: Detect Nearest Tourist's Spots

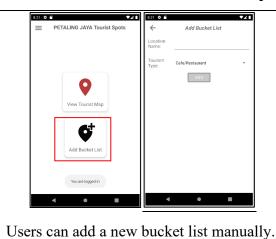

 Image: State of the state of the state o

Users can add new travel bucket list by long click the info window. The details information is shown.

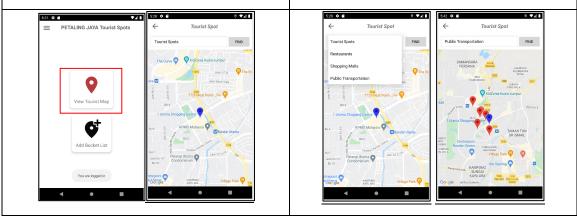

User can access to current location once the permission is allowed.

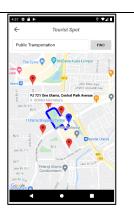

Users can choose for the desired category's detection around Petaling Jaya with radius 1000. For instance, in the second image, the public transport category is chosen, the marker for the nearby location is coloured in red. As to identify the route and distance, the user can click the destination as shown in the third screenshot above.

#### Module 2: Plan Your Budget

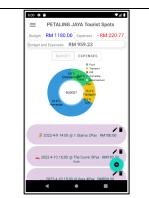

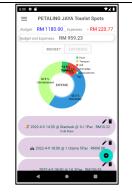

Sort Category by Budget for Pie ChartSort Category by Expenses for Pie Chartand details per record.and details per record.

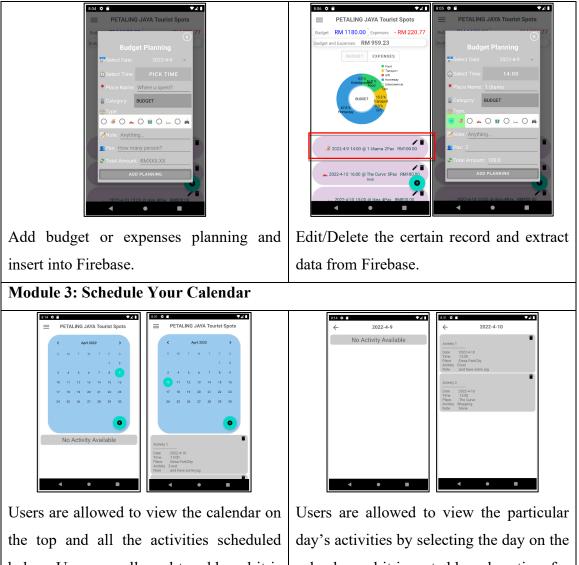

the top and all the activities scheduled below. Users are allowed to add, and it is sorted based on date and time. Users are able to delete the activities by selecting the particular activities recycle bin.

Users are allowed to view the particular day's activities by selecting the day on the calendar and it is sorted based on time for the day. The recycle bin features are the same as mentioned.

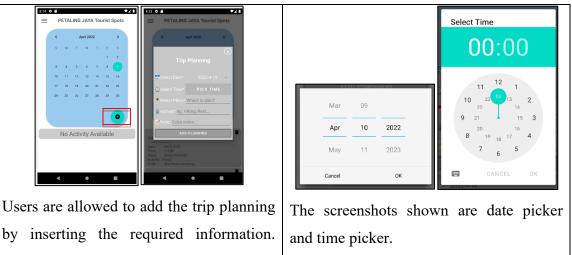

by inserting the required information. After it is added, the information will store to SQLite and display as shown in the previous screenshots.

Module 4: Travel Bucket List

| Q Enter place                                               |          |         |           | Q, cen            |           |          |          | )       |
|-------------------------------------------------------------|----------|---------|-----------|-------------------|-----------|----------|----------|---------|
|                                                             | een Wish | List My | Favourite | PJ Area           | Places B  | een Wis  | h List M | y Favou |
| Corks Out TTDI                                              | <b>~</b> |         |           | Central Park Band | lar Utama | <u>~</u> |          |         |
| Green Life Vegetarian                                       |          |         |           | IPC Shopping Cen  | tre       |          |          |         |
| IPC Shopping Centre                                         |          | ✓       |           |                   |           |          |          |         |
| PJ 529 SJK ( C ) Puay Chai 2<br>(Utara), Lebuh Bandar Utama |          |         |           |                   |           |          |          |         |
| Central Park Bandar Utama                                   | <b>~</b> |         |           |                   |           |          |          |         |
|                                                             |          |         |           |                   |           |          |          |         |
|                                                             |          |         |           |                   |           |          |          |         |

Users can view all of the bucket list places and checked or unchecked based on own preference. Also, the users can search for desired location name.

| CLEAR                | BUCKET LIST     |          | HIDE         | CLEAR BUC                                                  | KET LIST | r         | FILTER     |
|----------------------|-----------------|----------|--------------|------------------------------------------------------------|----------|-----------|------------|
| Q Enter plac         | :e              |          |              | Q Enter place                                              |          |           |            |
| BEEN                 | WISH            | ,        | MY FAV       | PJ Area Places                                             | Been Wis | ih List M | / Favourit |
| FOOD SF              | OT MALL         | TR.      | ANSPORT      | Corks Out TTDI                                             | <b>~</b> |           |            |
| PJ Area F            | Places Been Wis | h List M | ly Favourite | Green Life Vegetarian                                      | <b>~</b> |           |            |
| Corks Out TTDI       | <b>~</b>        |          |              | IPC Shopping Centre                                        |          | <b>~</b>  |            |
| Green Life Vegetaria | n 🗹             |          |              | PJ 529 SJK ( C ) Puay Chai 2<br>(Utara), Lebuh Bandar Utam |          |           |            |
|                      |                 |          |              | Central Park Bandar Utama                                  |          |           |            |
|                      |                 |          |              |                                                            |          |           |            |
|                      |                 |          |              |                                                            |          |           |            |
|                      |                 |          |              |                                                            |          |           |            |
|                      |                 |          |              |                                                            |          |           |            |

Users can sort by preferences such as places been, wish list and my favorite place, and sort by type of places like food, tourist spot, shopping mall, transport and homestay. The clear button is used to clear all filtration.

Module 5: Forum

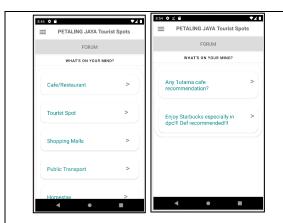

As to navigate to the forum, the users have to first select the type of place and second select the title shared by the creator as to view the forum in detail.

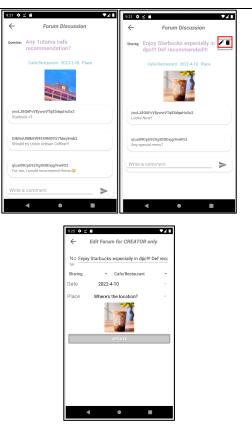

This is the detail view for a particular forum. The different between both of the screenshots are the creator can have the privilege to edit and delete. The third screenshot is describing the edit feature for creator used.

|    | 846 ♦ €              | 905 ♦ ≤ # ▼▲1                                                                 | 1 Food - | Mar    | Mall () | Transnort ( ) Homest |  |
|----|----------------------|-------------------------------------------------------------------------------|----------|--------|---------|----------------------|--|
|    | FORUM                | FORUM                                                                         |          |        |         |                      |  |
|    | WHAT'S ON YOUR MIND? | What's on your mind?                                                          |          | Apr    | 10      | 2022                 |  |
|    | Cafe/Restaurant >    | ○ Food Spot Mall Transport Homestay<br>2022-4-10 Image: Constraint Constraint |          | May    | 11      | 2023                 |  |
|    | Tourist Spot >       | CANCEL POST                                                                   |          | Cancel |         | ок                   |  |
|    | Shanning Malls       | Cafe/Restaurant >                                                             |          |        |         |                      |  |
|    | Shopping Malls >     | Tourist Spot >                                                                |          |        |         |                      |  |
|    | Public Transport >   |                                                                               |          |        |         |                      |  |
|    | Homestay >           | Shopping Malls >                                                              |          |        |         |                      |  |
|    |                      | < • •                                                                         |          |        |         |                      |  |
| Th | e user can perform   | n add new forum for                                                           |          |        |         |                      |  |

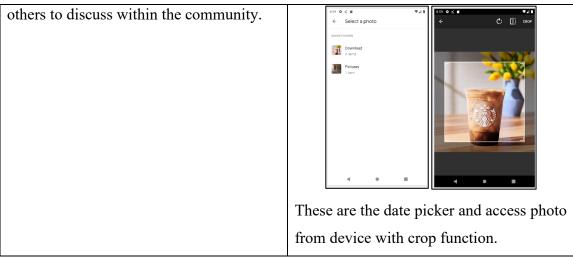

Table 4.3: System Operation

# CHAPTER 5 SYSTEM EVALUATION AND DISCUSSION

#### 5.1 System Testing

The system testing used is white box testing. It is mainly focused on the testing of the input and output of the software application. The code and the flow of design is known by the tester where CRUD function is performed under which database, which table and which record.

#### 5.2 Testing Setup and Result

| No  | Test Case        | Assumption | Input                                                                                                    | Output                                                                                                    | Result |
|-----|------------------|------------|----------------------------------------------------------------------------------------------------|----------------------------------------------------------------------------------------------------|--------|
| Log | in and Regist    | tration    |                                                                                                    |                                                                                                    |        |
| 1   | User<br>Register | -          | <ol> <li>Fill in the email<br/>with email format.</li> <li>Fill in the password<br/>with 6 characters.</li> </ol> | <ul> <li>The user registration email and the encrypted password is stored using Firebase Authentication.</li> <li>The user direct login to the system.</li> </ul>  | Pass   |
| 2   | User<br>Login    | -          | <ol> <li>Fill in the correct<br/>email.</li> <li>Fill in the correct<br/>password.</li> </ol>                     |                                                                                                    | Pass   |
| 3   | User<br>Logout   | -          | Click logout.                                                                                                    | <ul> <li>The user is log<br/>out from the<br/>application.</li> <li>The user requires<br/>to log in/ register<br/>for an account to<br/>further use the</li> </ul> | Pass   |

|      |                 |                      |                        | application.         |       |
|------|-----------------|----------------------|------------------------|----------------------|-------|
| Ма   | Jula 1. Dataa   | <br>t Naawagt Tauwig | t Smota                | application.         |       |
|      |                 | t Nearest Touris     |                        | A 11                 | D.    |
| 4    | Location        | Assumption:          | While using the app    | - Allow to access    | Pass  |
|      | Permission      | First access         |                        | device location.     |       |
|      | Checking        | 1.Click View         |                        | - Device location is |       |
|      |                 | Tourist              |                        | shown in the map     |       |
|      |                 | Map.                 |                        | with blue marker.    |       |
|      |                 | 2.Permission         | Only this time         | - Allow to access    | Pass  |
|      |                 | request from         |                        | device location.     |       |
|      |                 | the system:          |                        | - Device location is |       |
|      |                 |                      |                        | shown in the map     |       |
|      |                 |                      |                        | with blue marker.    |       |
|      |                 |                      | Deny                   | Not able to access   | Pass  |
|      |                 |                      |                        | device location.     |       |
| 5    | User            | 1.Sort by the        | Tourist Spot           | Nearby location      | Pass  |
|      | Nearby          | category of:         | Restaurant             | within radius 1000   | Pass  |
|      | Location        | 2.Click find         | Shopping Mall          | is detected and      | Pass  |
|      | sort by         | button               | Public Transport       | shown with red       | Pass  |
|      | Category        |                      | 1                      | marker.              |       |
| 6    | Calculate       | Proceed from         | Click the destination  | - Destination name   | Pass  |
|      | distance        | test case 5.         | (Red marker).          | is shown with the    |       |
|      | and draw        |                      |                        | distance from        |       |
|      | route           |                      |                        | device location.     |       |
|      |                 |                      |                        | - Route is drawn     |       |
|      |                 |                      |                        | with blue line.      |       |
| 7    | Add New         | Proceed from         | 1.Long click the info  | 1.                   | Pass  |
|      | Bucket          | test case 5.         | window of the          | - Proceed to Add     |       |
|      | List            |                      | destination.           | Bucket List page.    |       |
|      |                 |                      | 2.Click Add Button.    | - The detail of the  |       |
|      |                 |                      |                        | destination is       |       |
|      |                 |                      |                        | displayed.           |       |
|      |                 |                      |                        | 2. The information   |       |
|      |                 |                      |                        | is inserted into     |       |
|      |                 |                      |                        | Firebase             |       |
|      |                 |                      |                        | Realtime and         |       |
|      |                 |                      |                        | stored under the     |       |
|      |                 |                      |                        | table                |       |
|      |                 |                      |                        | "BucketList".        |       |
|      |                 | Proceed to the       | 1.Fill in the details. | The information is   | Pass  |
|      |                 | page, Add            | 2.Click Add Button.    | inserted into        | 1 400 |
|      |                 | Bucket List          | 2. CHOK AND DUILUII.   | Firebase Realtime    |       |
|      |                 | from the main        |                        | and stored under     |       |
|      |                 |                      |                        | the table            |       |
|      |                 | page.                |                        |                      |       |
| N/ - | Jula 2. Dia - N | Varra Durel4         |                        | "BucketList".        |       |
| NIO  | iule 2: Plan    | Your Budget          |                        |                      |       |

| 8  | View<br>Record      | Previous<br>record existed | Sort by the category<br>of budget or<br>expenses.                                                                                                    | -                                                                                                    | Pass         |
|----|---------------------|----------------------------|----------------------------------------------------------------------------------------------------|----------------------------------------------------------------------------------------------------|--------------|
| 9  | Add new<br>record   | Budget<br>Expenses         | <ol> <li>Click "+" Button</li> <li>Pop up page is<br/>shown and fill in the<br/>details</li> <li>Select the correct<br/>category<br/>(budget/expense)</li> <li>Click Add Planning<br/>button</li> </ol>                           | Realtime under<br>Budget table                                                                                                    | Pass<br>Pass |
| 10 | Update<br>record    |                            | <ol> <li>Select a record and<br/>click the edit icon<br/>button.</li> <li>Pop up page is<br/>shown with the<br/>details of the record.</li> <li>Update the specific<br/>details</li> <li>Click Add Planning<br/>button</li> </ol> | - The particular<br>record is updated<br>from Firebase                                                                               | Pass         |
| 11 | Delete<br>record    |                            | Select a record and<br>click the delete icon<br>button.                                                                                                    | <ul> <li>The particular record is deleted from Firebase Realtime under Budget table</li> <li>Data is deleted on the page.</li> </ul> | Pass         |
|    |                     | ule Your Calen             |                                                                                                    | Dete in i det                                                                                                    | <b>D</b> -   |
| 12 | Add New<br>Schedule |                            | <ol> <li>Click "+" Button</li> <li>Pop up page is<br/>shown and fill in the<br/>details</li> <li>Click Add Planning<br/>button</li> </ol>                                                                                         | <ul> <li>Data is inserted<br/>into SQLite, local<br/>device storage</li> <li>Data is added on<br/>the page</li> </ul>                | Pass         |
| 13 | Delete<br>Schedule  |                            | Select a record and click the delete icon button.                                                                                                    | - Data is deleted<br>from SQLite,<br>local device<br>storage                                                                         | Pass         |

#### CHAPTER 5 SYSTEM EVALUATION AND DISCUSSION

|                              |                  |                                                     | 1                                                                                                    |                                                                                                    |      |  |
|------------------------------|------------------|-----------------------------------------------------|----------------------------------------------------------------------------------------------------|----------------------------------------------------------------------------------------------------|------|--|
|                              |                  |                                                     |                                                                                                    | - Data is added on                                                                                                    |      |  |
|                              |                  |                                                     |                                                                                                    | the page                                                                                                    |      |  |
| 14                           | View<br>Schedule | Record<br>existed                                   | View all:<br>Below calendar<br>section, scroll the data<br>to view all planning<br>View by day:<br>Click the date from<br>calendar.                                                                                                    | <ul> <li>Data from the page is extracted from SQLite based on userID.</li> <li>Data is sorted based on date and time.</li> <li>Data from the page is extracted from SQLite</li> </ul> | Pass |  |
|                              |                  |                                                     |                                                                                                    | <ul> <li>based on userID<br/>and date.</li> <li>Data is sorted<br/>based on time for<br/>the particular<br/>date.</li> </ul>                                                          |      |  |
| Module 4: Travel Bucket List |                  |                                                     |                                                                                                    |                                                                                                    |      |  |
| 15                           | Sort view        | Record<br>existed and<br>added from<br>First Module | Sort by Category:<br>1. Click the Filter<br>button to unhide<br>the filter choice<br>2. Select and click the<br>category (Places<br>Been, Wish List<br>and My Favorite<br>Place)<br>Sort by Location<br>Type:<br>1. Click the Filter<br>button to unhide<br>the filter choice<br>2. Select and click the<br>location type<br>(Food, Spot, Mall,<br>Transport,<br>Homestay) | -The location is<br>sorted based on the<br>filtration of                                                                                                    | Pass |  |
| 16                           | Clear sort       | Proceed from test case 15.                          | Click clear button                                                                                                    | -None of the filter<br>is in selected and<br>shown in green<br>-All of the data is<br>shown without                                                                                   | Pass |  |
|                              |                  |                                                     |                                                                                                    | filtration                                                                                                    |      |  |

| Logition under the change a setagomy to undeted in the                                                      |        |
|----------------------------------------------------------------------------------------------------|--------|
| Location under the choose a category to updated in the category is <i>check</i> under the Firebase Realtime |        |
| 85                                                                                                    |        |
| uncheck checkbox under BucketLis                                                                            | st     |
| previously table                                                                                            |        |
|                                                                                                    | s Pass |
| Location under the choose a category to updated in th                                                       |        |
| category is <i>uncheck</i> under the Firebase Realtim                                                       |        |
| check checkbox under BucketLis                                                                              | st     |
| previously table                                                                                            |        |
| Module 5: Forum                                                                                             |        |
| 19 Files and Assumption: Allow Allow to access                                                              | s Pass |
| Media First access photo and medi                                                                           | a      |
| Permission 1.Pick image from local device                                                                   |        |
| Checking from local Deny Deny to acces                                                                      | s Pass |
| device photo and medi                                                                                       | a      |
| 2.Permission from local device                                                                              |        |
| request from                                                                                                |        |
| the system:                                                                                                 |        |
| 20 Add new Proceed from 1. Click "What's on The data is inserte                                             | d Pass |
| forum test case 19 your mind?" into Firebas                                                                 | e      |
| 2. Fill in the details Realtime under                                                                       | r      |
| 3. Pick image from Forum table                                                                              |        |
| local device and                                                                                            |        |
| crop the image.                                                                                             |        |
| 4. Click Post Button.                                                                                       |        |
| 21 View Record 1. Select the location -The data details ar                                                  | e Pass |
| Forum in existed type extracted from                                                                        |        |
| detail 2. Select the Forum Firebase Realtim                                                                 |        |
| title under Forum table                                                                                     |        |
| -The data detail                                                                                            |        |
| and comment from                                                                                            |        |
|                                                                                                    |        |
| other users shown.                                                                                          | 0      |
| -The edit/delet                                                                                             |        |
|                                                                                                    |        |
| icon is shown                                                                                               |        |
| the user is th                                                                                              | e      |
| forum's creator.                                                                                            | - D    |
| 22 Add Proceed from 1. Fill in the comment -The record in                                                   |        |
| comment test case 21 2. Click send icon inserted int                                                        |        |
| Firebase Realtim                                                                                            |        |
| under Commer                                                                                                | lt     |
| table.                                                                                                    |        |
| -The new commer                                                                                             |        |
| is shown wit                                                                                                | h      |
| userID.                                                                                                    |        |

#### CHAPTER 5 SYSTEM EVALUATION AND DISCUSSION

| 23 | Creator<br>update<br>Forum | test case 21<br>- Login user is<br>creator of the<br>forum | <ol> <li>Click the edit icon.</li> <li>The detail of the<br/>forum is shown in a<br/>new page.</li> <li>Update the detail.</li> <li>Click Update button.</li> </ol> | <ul> <li>The record is<br/>updated from</li> <li>Firebase Realtime<br/>under Forum table.</li> <li>The data details are<br/>updated in the</li> </ul> | Pass |
|----|----------------------------|------------------------------------------------------------|----------------------------------------------------------------------------------------------------|----------------------------------------------------------------------------------------------------|------|
| 24 | Creator<br>delete<br>Forum |                                                            | Click the delete icon                                                                                                    | page.<br>The record is<br>deleted from<br>Firebase Realtime<br>under Forum table.                                                                     | Pass |

Table 5.2: White box Testing

# CHAPTER6CONCLUSIONANDRECOMMENDATION

#### 6.1 Conclusion

The deliverable of this project is for developing an application with handheld device which suits to the user like tourist/citizens around PJ. The main purpose is to detect the nearby tourist spots of the user to have a better trip experience but not just going to the famous tourist spots. There are still have hidden places which many of the tourists may just no need to waste the time on researching. Travelling is a relax activity and now, even with an application helps, the user would just plan own's customized trip with worriless. The other module like calendar, budget and travel bucket list would help in recording own's preferences with some features helped. This would less burden the user in writing down the needs and wants in a notebook that may make the references from Google. Yet, for the last module, would have help user to discuss any precious things that connected among the traveler around PJ. As for the database connection, the module is currently storing the information in SQLite and Firebase for Realtime, Storage and Authentication features.

#### 6.2 Future Work

The project is currently focused on Android mobile application and may try to develop with iOS operating system since there are more and more users are using iOS mobile devices. With the implementation, most of the mobile device users are able to track the nearby tourist spots around PJ with just simple and easy manipulation. Furthermore, it can be developed in web applications or websites as the features would not be limited in just a small device. Thus, it is recommended to be built under native development such as Flutter, React Native and etc.

#### REFERENCES

[1] Bocco, "13 top-rated tourist attractions in Malaysia: Planetware," PlanetWare.com, 2019. [Online]. Available: https://www.planetware.com/malaysia/top-rated-tourist-attractions-in-malaysia-mal-1-3.htm. [Accessed: 31-Mar-2022].

[2] Wong P., "9 best things to do in Kuala Lumpur," What is Kuala Lumpur Most Famous For? – Go Guides. [Online]. Available: http://www.kuala-lumpur.ws/kl-top10s/10-attractions-petaling-jaya.htm. [Accessed: 31-Mar-2022].

[3] R. Hirschmann, "Malaysia: Population distribution by state 2021," Statista, 23-Aug-2021. [Online]. Available: https://www.statista.com/statistics/1040670/malaysia-population-distribution-by-state. [Accessed: 31-Mar-2022].

[4] A. S. Azmi, R. F. Azhar, and A. H. Nawawi, "The relationship between air quality and property price," Procedia - Social and Behavioral Sciences, vol. 50, pp. 839–854, 2012.

[5] "World Tourism Organization," International Tourist Numbers Down 65% in First Half of 2020, UNWTO Reports, 25-Mar-2022. [Online]. Available: https://www.unwto.org/news/international-tourist-numbers-down-65-in-first-half-of-2020-unwto-reports. [Accessed: 31-Mar-2022].

[6] M. Turner, "Stats: 95 percent of people want to travel within next 15 months," Travel Agent Central, 21-Oct-2020. [Online]. Available: https://www.travelagentcentral.com/your-business/stats-95-percent-people-want-to-travel-within-next-15-months. [Accessed: 31-Mar-2022].

[7] TRAVEL AROUND THE WORLD. 2020. *Petaling Jaya - Wiki*. Available from: <a href="https://www.globexploration.com/">https://www.globexploration.com/</a> [3 December 2020].

[8] "Visit a city: Create your personal travel guide," Visit A City: Create Your Personal Travel Guide. [Online]. Available: https://www.visitacity.com/. [Accessed: 31-Mar-2022].

[9] "Travelspend," TravelSpend, 01-Feb-2021. [Online]. Available: https://travelspend.com/. [Accessed: 31-Mar-2022].

[10] "Places Been Travel Tracker app for Android ... - myarx.net." [Online]. Available: https://www.myarx.net/placesbeen/. [Accessed: 31-Mar-2022].

[11] Boeun Tim Follow Photographer, "System design and Analysis 1," SlideShare a Scribd company. [Online]. Available: https://www.slideshare.net/timboeun/system-design-and-analysis-1. [Accessed: 31-Mar-2022].

(Project II)

Trimester, Year: Y3S3Study week no.: Week 3Student Name & ID: Wong Wei Jun 18ACB01858Supervisor: Ts Dr Chan Lee KwunProject Title: TOURISM SPOTS DETECTION MOBILE APPLICATION

1. WORK DONE[Please write the details of the work done in the last fortnight.]Implement Room Database in Module 2: Plan your BudgetRevise Chapter 1

**2. WORK TO BE DONE** Complete Module 2: Plan your Budget Complete Chapter 1

**3. PROBLEMS ENCOUNTERED** Project File Issue, Unable to compile.

**4. SELF EVALUATION OF THE PROGRESS** 35% of the Project Implementation 10% of the Documentation

Supervisor's signature

Student's signature

(Project II)

Trimester, Year: Y3S3Study week no.: Week 4Student Name & ID: Wong Wei Jun 18ACB01858Supervisor: Ts Dr Chan Lee KwunProject Title: TOURISM SPOTS DETECTION MOBILE APPLICATION

#### **1. WORK DONE**

[Please write the details of the work done in the last fortnight.] RoomDB was not implemented, but used Firebase instead. Complete Module 2: Plan your Budget Completed Chapter 1

**2. WORK TO BE DONE** Complete Module 4: Travel Bucket List Complete Chapter 2

**3. PROBLEMS ENCOUNTERED** Overall fine. Just the Google map API sometimes working but sometimes not.

4. SELF EVALUATION OF THE PROGRESS45% of the Project Implementation10% of the Documentation

Supervisor's signature

Student's signature

(Project II)

Trimester, Year: Y3S3Study week no.: Week 5Student Name & ID: Wong Wei Jun 18ACB01858Supervisor: Ts Dr Chan Lee KwunProject Title: TOURISM SPOTS DETECTION MOBILE APPLICATION

**1. WORK DONE** [Please write the details of the work done in the last fortnight.] Completed Module 4: Travel Bucket List

**2. WORK TO BE DONE** Complete Module 5: Forum Complete Chapter 2

**3. PROBLEMS ENCOUNTERED** None.

**4. SELF EVALUATION OF THE PROGRESS** 65% of the Project Implementation 10% of the Documentation

Supervisor's signature

Student's signature

(Project II)

Trimester, Year: Y3S3Study week no.: Week 6Student Name & ID: Wong Wei Jun 18ACB01858Supervisor: Ts Dr Chan Lee KwunProject Title: TOURISM SPOTS DETECTION MOBILE APPLICATION

WORK DONE
 [Please write the details of the work done in the last fortnight.]
 Completed Chapter 2
 30% of Module 5: Forum

**2. WORK TO BE DONE** Complete Module 5: Forum

**3. PROBLEMS ENCOUNTERED** None.

**4. SELF EVALUATION OF THE PROGRESS** 75% of the Project Implementation 15% of the Documentation

Supervisor's signature

Student's signature

(Project II)

| Trimester, Year: Y3S3                      | Study week no.: Week 7         |  |  |  |
|--------------------------------------------|--------------------------------|--|--|--|
| Student Name & ID: Wong Wei Jun 18ACB01858 |                                |  |  |  |
| Supervisor: Ts Dr Chan Lee Kwun            |                                |  |  |  |
| Project Title: TOURISM SPOTS DETEC         | <b>FION MOBILE APPLICATION</b> |  |  |  |

1. WORK DONE [Please write the details of the work done in the last fortnight.] 50% of Module 5: Forum

**2. WORK TO BE DONE** Complete Module 5

**3. PROBLEMS ENCOUNTERED** None.

**4. SELF EVALUATION OF THE PROGRESS** 75% of the Project Implementation 15% of the Documentation

Supervisor's signature

Student's signature

(Project II)

Trimester, Year: Y3S3Study week no.: Week 8Student Name & ID: Wong Wei Jun 18ACB01858Supervisor: Ts Dr Chan Lee KwunProject Title: TOURISM SPOTS DETECTION MOBILE APPLICATION

# WORK DONE [Please write the details of the work done in the last fortnight.] 20% of Chapter 3 60% of Module 5: Forum

**2. WORK TO BE DONE** Complete Module 5 Complete Chapter 3

**3. PROBLEMS ENCOUNTERED** None.

4. SELF EVALUATION OF THE PROGRESS75% of the Project Implementation15% of the Documentation

Supervisor's signature

Student's signature

(Project II)

| Trimester, Year: Y3S3                      | Study week no.: Week 9  |  |  |  |
|--------------------------------------------|-------------------------|--|--|--|
| Student Name & ID: Wong Wei Jun 18ACB01858 |                         |  |  |  |
| Supervisor: Ts Dr Chan Lee Kwun            |                         |  |  |  |
| Project Title: TOURISM SPOTS DETEC         | FION MOBILE APPLICATION |  |  |  |

#### **1. WORK DONE**

[Please write the details of the work done in the last fortnight.] 30% of Chapter 3 70% of Module 5: Forum

# 2. WORK TO BE DONE

Complete Module 5 Complete Chapter 2

**3. PROBLEMS ENCOUNTERED** None.

**4. SELF EVALUATION OF THE PROGRESS** 75% of the Project Implementation 15% of the Documentation

Supervisor's signature

Student's signature

(Project II)

| Trimester, Year: Y3S3                                     | Study week no.: Week 10 |  |  |  |
|-----------------------------------------------------------|-------------------------|--|--|--|
| Student Name & ID: Wong Wei Jun 18ACB01858                |                         |  |  |  |
| Supervisor: Ts Dr Chan Lee Kwun                           |                         |  |  |  |
| Project Title: TOURISM SPOTS DETECTION MOBILE APPLICATION |                         |  |  |  |

#### **1. WORK DONE**

[Please write the details of the work done in the last fortnight.] Done Chapter 3 and Chapter 6 Done Module 5: Forum

**2. WORK TO BE DONE** Complete Module 1 Complete Chapter 4

**3. PROBLEMS ENCOUNTERED** Location Picker has some issue when connect with Google API.

**4. SELF EVALUATION OF THE PROGRESS** 80% of the Project Implementation 50% of the Documentation

Supervisor's signature

Student's signature

(Project II)

| Trimester, Year: Y3S3                      | Study week no.: Week 11 |
|--------------------------------------------|-------------------------|
| Student Name & ID: Wong Wei Jun 18ACB01858 |                         |
| Supervisor: Ts Dr Chan Lee Kwun            |                         |
| <b>Project Title: TOURISM SPOTS DETEC</b>  | FION MOBILE APPLICATION |

#### **1. WORK DONE**

[Please write the details of the work done in the last fortnight.] Done Chapter 4 Done Module 1: Detect Nearby Tourism Spot (Add Marker)

**2. WORK TO BE DONE** Complete Problems Encountered (Location Picker) Complete Chapter 5

**3. PROBLEMS ENCOUNTERED** Location Picker has some issue when connect with Google API.

**4. SELF EVALUATION OF THE PROGRESS** 90% of the Project Implementation 80% of the Documentation

Supervisor's signature

Student's signature

(Project II)

Trimester, Year: Y3S3

Study week no.: Week 12

Student Name & ID: Wong Wei Jun 18ACB01858

Supervisor: Ts Dr Chan Lee Kwun

Project Title: TOURISM SPOTS DETECTION MOBILE APPLICATION

#### **1. WORK DONE**

[Please write the details of the work done in the last fortnight.] Done Chapter 5 Done problems encountered fixing.

**2. WORK TO BE DONE** Complete Project Implementation Checking Complete Report Checking

**3. PROBLEMS ENCOUNTERED** None.

4. SELF EVALUATION OF THE PROGRESS99% of the Project Implementation99% of the Documentation

Supervisor's signature

Student's signature

(Project II)

Trimester, Year: Y3S3Study week no.: Week 13Student Name & ID: Wong Wei Jun 18ACB01858Supervisor: Ts Dr Chan Lee KwunProject Title: TOURISM SPOTS DETECTION MOBILE APPLICATION

1. WORK DONE

[Please write the details of the work done in the last fortnight.] Done Report Checking with Turnitin Checking Done Project Implementation Checking

**2. WORK TO BE DONE** Prepare to submit. Prepare presentation slides and recording.

**3. PROBLEMS ENCOUNTERED** None.

**4. SELF EVALUATION OF THE PROGRESS** 100% of the Project Implementation 100% of the Documentation

Supervisor's signature

Student's signature

# POSTER

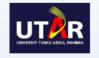

### **TOURISM SPOTS DETECTION MOBILE APPLICATION**

By Wong Wei Jun

#### ABSTRACT

The project is to develop a mobile application regarding to tourism industry in Petaling Jaya, Selangor. Module 1: Detect nearby tourist's spots

Module 2: Plan your budget

Module 3: Schedule your calendar

Module 4: Travel bucket list

Module 5: Food, café, and transportation around Petaling Jaya

#### OBJECTIVES

To study and investigate the surrounding tourism spots in PJ area.
 To design and develop a software prototype of geo scanning for the GPS scan to detect the surrounding tourism spot in PJ area.
 To propose and develop a mobile application of the tourism for citizens and tourists to look for the destination during the trips with the 5 proposed modules.

snouəis/im

 $\stackrel{\scriptstyle <}{\hookrightarrow}$  Assist most of the adventurer or traveler to have a self-explore to the world which is full of

#### PROJECT BACKGROUND

- 谷 The family member that are living nearby can just experience a short getaway in precious moment with the loved ones. 谷 It allows one's to have own travel's timing and pace during the vacation with own, friends or family.
- Track the tourism spots without the efforts of researching in Google.
- Customize own tour around the cities.
- 🌣 Particular traveling spots on the Petaling Jaya, Selangor in Malaysia.

#### PROBLEMS

- 1. Most of the tourism spot are specified to few locations.
- 2. The hidden village will have the lesser attention.
- 3. The most busy, boring and stressful cities.
- 4. Least mobile application on a specified area.
- 5. Travel to the unpopular travel place require time and effort to do research.
- 6. Do not have a direct platform to seek for their information

#### CONCLUSION

The deliverable of this project is for developing an application with handheld device which suits to the user like tourist/citizens around PJ. The main purpose is to detect the nearby tourist spots of the user to have a better trip experience but not just going to the famous tourist spots. There are still have hidden places which many of the tourists may just no need to waste the time on researching. The other module like calendar, budget and travel bucket list would help in recording own's preferences with some features helped. This would less burden the user in writing down the needs and wants in a notebook that may make the references from Google.

ELOGO

#### PLAGIARISM CHECK RESULT

|                   | Document Viewer                                                                                                    |  |  |  |
|-------------------|----------------------------------------------------------------------------------------------------|--|--|--|
| Τι                | Turnitin Originality Report                                                                                                    |  |  |  |
| ID:<br>Wor<br>Sub | seed on: 14-Apr-2022 19:59 +08 10546716 Similarity Index Internet Sources: 2% Publications: 0% Student Papers: N/A                                                                                    |  |  |  |
|                   | lude guoted include bibliography exclude small matches mode: guickview (classic) report 🗸 Change mode print download                                                                                  |  |  |  |
|                   | natch (Internet from 20-Mar-2022)<br>//eprints.utar.edu.my                                                                                                    |  |  |  |
|                   | match (Internet from 20-Mar-2022)<br>//eprints.utar.edu.my                                                                                                    |  |  |  |
|                   | match (Internet from 01-May-2019)<br>//eprints.utar.edu.my                                                                                                    |  |  |  |
|                   | match (Internet from 14-Jan-2022)<br>//eprints.utar.edu.my                                                                                                    |  |  |  |
|                   | match (Internet from 20-Mar-2022)<br>//eprints.utar.edu.my                                                                                                    |  |  |  |
|                   | match (Internet from 14-Jan-2022)<br>//eprints.utar.edu.my                                                                                                    |  |  |  |
|                   | match (Internet from 27-Jul-2021)<br>//eprints.utar.edu.my                                                                                                    |  |  |  |
|                   | match (Internet from 07-Feb-2020)<br>;://reviewed.vn/danh-gia-hp-pavilion-15-cc107ng/                                                                                                    |  |  |  |
| htt               | natch (Internet from 31-Dec-2021)<br>;//www.9game.tv/asus-%e0%b9%80%e0%b8%ad%e0%b8%b2%e0%b8%94%e0%b9%89%e0%b8%a7%e0%b8%a2-<br>%b9%80%e0%b8%9b%e0%b8%b4%e0%b8%94%e0%b8%95%e0%b8%b1%e0%b8%a7-zenfone-6/ |  |  |  |

|   | Match Overv                            | iew | × |
|---|----------------------------------------|-----|---|
|   | 2%                                     |     |   |
| < |                                        |     | > |
| 1 | eprints.utar.edu.my<br>Internet Source | 2%  | > |
| 2 | reviewed.vn<br>Internet Source         | <1% | > |
| 3 | www.9game.tv<br>Internet Source        | <1% | > |
|   |                                        |     |   |

 Universiti Tunku Abdul Rahman

 Form Title: Supervisor's Comments on Originality Report Generated by Turnitin

 for Submission of Final Year Project Report (for Undergraduate Programmes)

 Form Number: FM-IAD-005
 Rev No.: 0
 Effective Date: 01/10/2013
 Page No.: 1of 1

#### FACULTY OF INFORMATION AND COMMUNICATION TECHNOLOGY

| Full Name(s) of<br>Candidate(s) | Wong Wei Jun                                                  |
|---------------------------------|---------------------------------------------------------------|
| ID Number(s)                    | 18ACB01858                                                    |
| Programme / Course              | Bachelor Of Information Systems (Honours) Information Systems |
| Title of Final Year Project     | Engineering<br>Tourism Spots Detection Mobile Application     |

| Similarity                                                                            | Supervisor's Comments<br>(Compulsory if parameters of originality exceed the<br>limits approved by UTAR) |
|---------------------------------------------------------------------------------------|----------------------------------------------------------------------------------------------------|
| Overall similarity index: _2%                                                         |                                                                                                    |
| Similarity by sourceInternet Sources:2Publications:0Student Papers:N/A                |                                                                                                    |
| <b>Number of individual sources listed</b> of more than 3% similarity:0               |                                                                                                    |
| Parameters of originality required, and li<br>(i) Overall similarity index is 20% and |                                                                                                    |

- (ii) Matching of individual sources listed must be less than 3% each, and
- (iii) Matching texts in continuous block must not exceed 8 words

Note: Parameters (i) – (ii) shall exclude quotes, bibliography and text matches which are less than 8 words.

<u>Note</u> Supervisor/Candidate(s) is/are required to provide softcopy of full set of the originality report to Faculty/Institute

Based on the above results, I hereby declare that I am satisfied with the originality of the Final Year Project Report submitted by my student(s) as named above.

Signature of Supervisor

Name: <u>Ts Dr Chan Lee Kwun</u>

Signature of Co-Supervisor

Name: \_\_\_\_\_

Date: <u>21 April 2022</u>

Date:

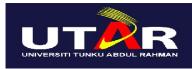

UNIVERSITI TUNKU ABDUL RAHMAN

# FACULTY OF INFORMATION & COMMUNICATION TECHNOLOGY (KAMPAR CAMPUS)

#### **CHECKLIST FOR FYP2 THESIS SUBMISSION**

| Student Id      | 18ACB01858          |
|-----------------|---------------------|
| Student Name    | Wong Wei Jun        |
| Supervisor Name | Ts Dr Chan Lee Kwun |

| <b>TICK</b> $()$ | DOCUMENT ITEMS                                                                             |  |
|------------------|--------------------------------------------------------------------------------------------|--|
|                  | Your report must include all the items below. Put a tick on the left column after you have |  |
|                  | checked your report with respect to the corresponding item.                                |  |
|                  | Front Plastic Cover (for hardcopy)                                                         |  |
| V                | Title Page                                                                                 |  |
| V                | Signed Report Status Declaration Form                                                      |  |
| ٧                | Signed FYP Thesis Submission Form                                                          |  |
| V                | Signed form of the Declaration of Originality                                              |  |
| V                | Acknowledgement                                                                            |  |
| V                | Abstract                                                                                   |  |
| V                | Table of Contents                                                                          |  |
| V                | List of Figures (if applicable)                                                            |  |
| V                | List of Tables (if applicable)                                                             |  |
|                  | List of Symbols (if applicable)                                                            |  |
| V                | List of Abbreviations (if applicable)                                                      |  |
| V                | Chapters / Content                                                                         |  |
| V                | Bibliography (or References)                                                               |  |
| V                | All references in bibliography are cited in the thesis, especially in the chapter          |  |
|                  | of literature review                                                                       |  |
|                  | Appendices (if applicable)                                                                 |  |
| V                | Weekly Log                                                                                 |  |
| V                | Poster                                                                                     |  |
| V                | Signed Turnitin Report (Plagiarism Check Result - Form Number: FM-IAD-005)                 |  |
| V                | I agree 5 marks will be deducted due to incorrect format, declare wrongly the              |  |
|                  | ticked of these items, and/or any dispute happening for these items in this                |  |
|                  | report.                                                                                    |  |
| الحماد بالحمالة  |                                                                                            |  |

\*Include this form (checklist) in the thesis (Bind together as the last page)

I, the author, have checked and confirmed all the items listed in the table are included in my report.

(Signature of Student) Date: 21 April 2022